審判メーリングリスト開設のご案内

日頃より連盟事業、特に大会運営にご尽力くださいまして誠にありがとうございます。 各種審判関連の連絡、情報共有の効率化向上を目的として新たに審判メーリングリストを 開設致しました。

メーリングリストへの登録、解除は町田市ソフトボール連盟ホームページより承っており ます。

携帯の変更等でメールアドレスの変更が発生する場合は、一旦登録解除(退会)の手続きをし て頂き、新しいメールアドレスで新たに登録(参加)の手続きをお願い致します。

## 【登録を開始する前に】

ご利用されている端末等で受信ドメイン、アドレス等の受信拒否フィルター設定を有効に されている場合は、必ず下記アドレスからの受信が出来るようにしてから登録を進めて下 さい。

[ump-owner@ml.machida-softball.main.jp](mailto:ump-owner@ml.machida-softball.main.jp) (参加、退会時等の手続用アドレス) [ump@ml.machida-softball.main.jp](mailto:ump@ml.machida-softball.main.jp) (通常のメーリングリスト配信アドレス)

【登録(参加)方法】

- ① 町田市ソフトボール連盟ホームページの新設された"審判部"ページにアクセスします。 [http://machida-softball.main.jp/root/shinpan/shinpan\\_index.html](http://machida-softball.main.jp/root/shinpan/shinpan_index.html)
- ② お問合せページの下部に【審判員】メーリングリスト登録フォームがありますので登録 を希望される方の氏名及び登録するメールアドレスを入力し、"参加"をクリックして下 さい。
	- ◆【審判員】メーリングリスト登録フォーム 氏名 メールアドレス 参加 退会
- ③ 下記確認メッセージが表示され、入力されたメールアドレスにご本人確認のメールが自 動送信されます。

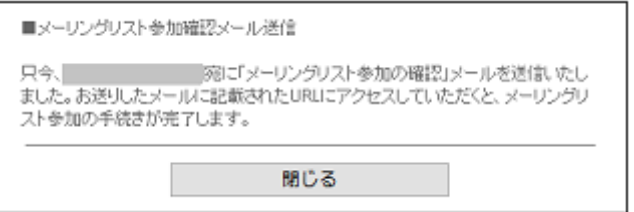

- ④ メーリングリスト管理アカウント[\(ump-owner@ml.machida-softball.main.jp\)](mailto:ump-owner@ml.machida-softball.main.jp)より受信 したメールに"登録完了 URL"がありますので、クリックして下さい。
	- \* 下記メールを受信されない場合は携帯の受信拒否フィルター設定をご確認下さい。

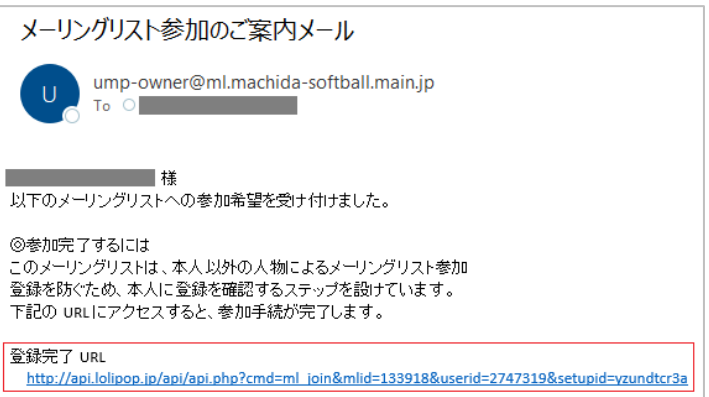

⑤ 登録完了 URL にアクセスして本人確認(メールアドレスの確認)がされるとメーリング リストへの登録(参加)が完了します。

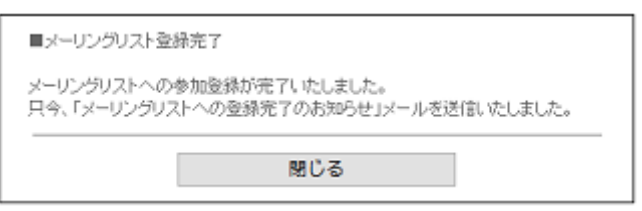

【登録解除(退会)方法】

- ⑥ 町田市ソフトボール連盟ホームページの"審判部"ページにアクセスします。 [http://machida-softball.main.jp/root/shinpan/shinpan\\_index.html](http://machida-softball.main.jp/root/shinpan/shinpan_index.html)
- ⑦ お問合せページの下部に【審判員】メーリングリスト登録フォームがありますので登録 を希望される方の氏名及び登録するメールアドレスを入力し、"退会"をクリックして下 さい。

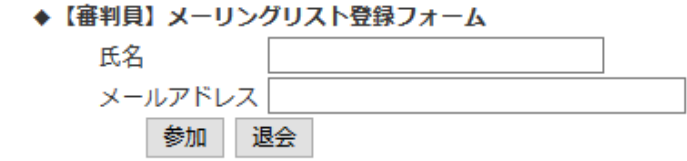

⑧ 下記確認メッセージが表示され、入力されたメールアドレスにご本人確認のメールが自 動送信されます。

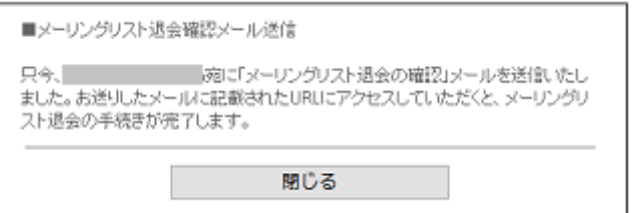

⑨ メーリングリスト管理アカウント[\(ump-owner@ml.machida-softball.main.jp\)](mailto:ump-owner@ml.machida-softball.main.jp)より受信 したメールに"退会完了 URL"がありますので、クリックして下さい。

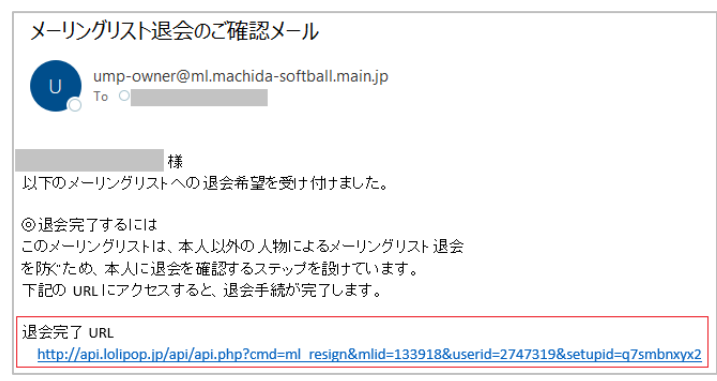

- ⑩ 登録完了 URL にアクセスして退会本人確認(メールアドレスの確認)がされるとメーリ
	- ングリストからの登録解除(退会)が完了します。

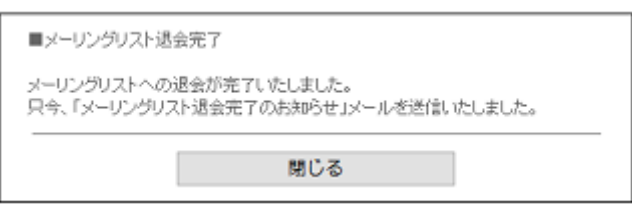